University of Colorado Denver **Copy Deck User's Manual** 

Part 1: Copy Deck Overview **Part 2: Copy Deck Template (sample) Part 3: Step-by-step Instructions** Part 4: Content Requirements Part 5: DO<sub>s</sub> and DON'Ts **Part 6 :** FAQ

# **Copy Deck Overview:**

The copy deck is a Microsoft Word 2007 file that is used to create, edit and transfer Web site content among the Content Writer, Content Editor, Project Manager and Web Developer. A completed copy deck contains all the necessary content your Web Developer will need to build the respective page in MOSS.

The Copy Deck Template was born in 2008 from collaboration between University Web Services and the Office of Integrated University Communications during the initial build-out of all top level pages of ucdenver.edu. The Copy Deck Template has been modified and improved upon several times based on feedback from those who have used the tem plate during their own Web site build-out.

Any school, college or administrative unit that needs the assistance of UWS or OIUC must submit completed copy decks for every page of their new Web site. If you plan to coordinate and build your site without the assistance of UWS or OIUC then using copy decks and the processes outlined below are optional.

# **Copy Deck Template:**

The Copy Deck Template is a MS Word file containing multiple text boxes that represent various elem ents of your web page. Download the Copy Deck Template and save it to your desktop.

#### Here is an example of the Copy Deck Template.  $\mathsf{r}$

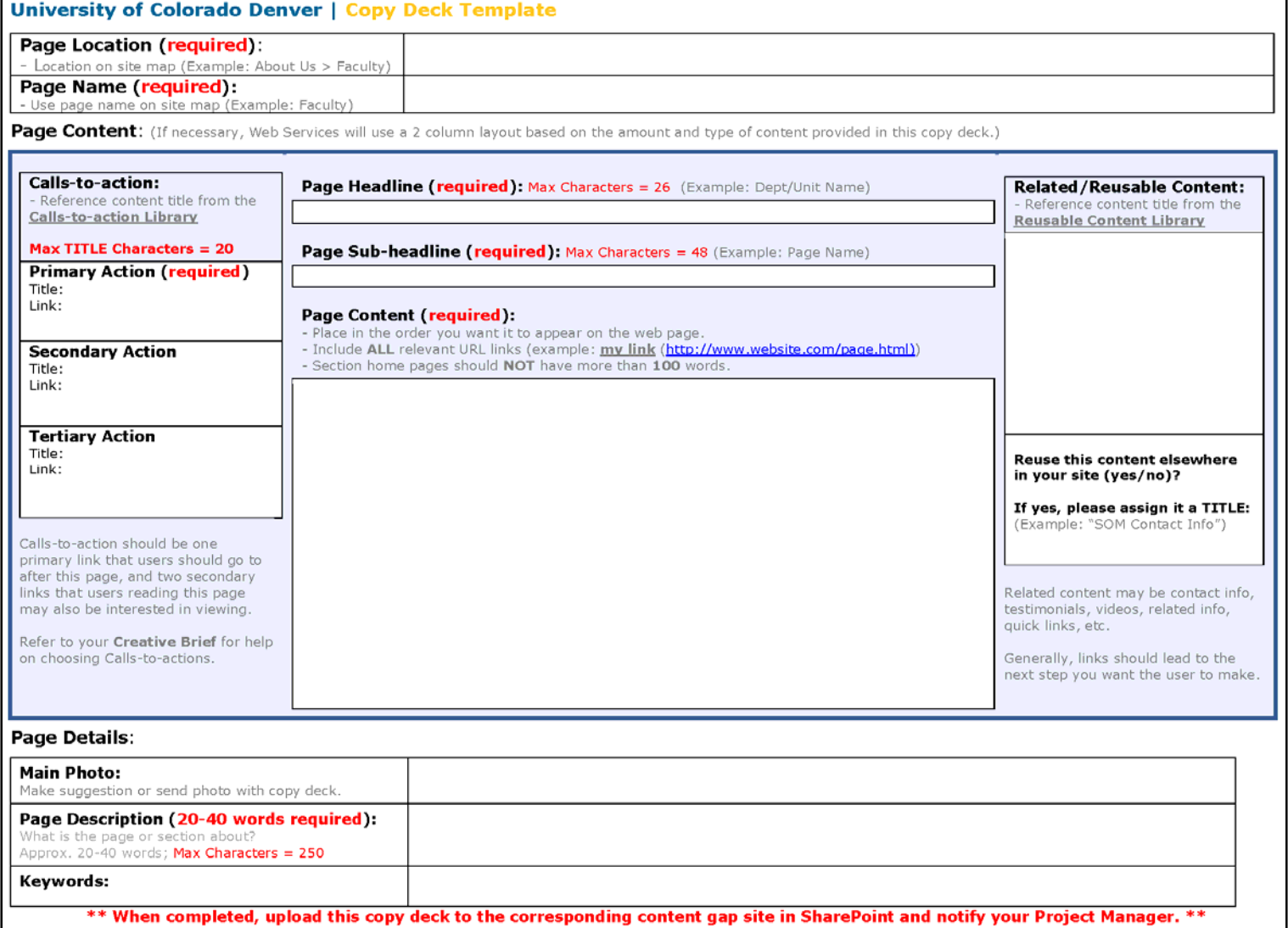

# **Step-by-step Instructions**

**1. Page Location: REQUI RED.** Where this page is located on your site map. Use '>' to indicate subpages within your site. Your Web Developer will use this to know where this page should exist within your new site.

#### **Exam ple:**

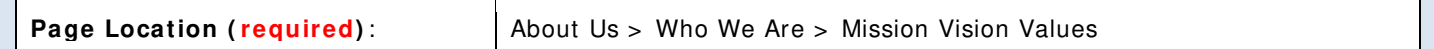

**2. Page Name: REQUI RED.** The exact page name as seen on your site map.

#### **Exam ple:**

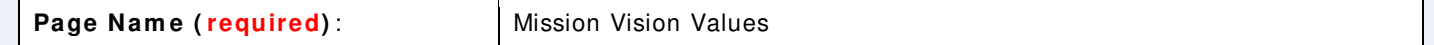

**3. Page Headline: REQUI RED.** The name of the section or sub-section your page resides within your site. Refer to your site map for guidance. The Page Headline helps your visitor identify where they are within your site.

**Requirem ent:** 26 characters.

**Example:** Based on the Page Location example above, if writing the "Mission Vision Values" copy deck, the Page Headline should be "Who We Are".

**Page Headline (required): Max Characters = 26** (Example: Dept/Unit Name)

Who We Are

**4 . Page Sub- headline: REQUI RED.** Enter the Page Name again here. However grammatical m odifications should be m ade.

Copy Deck Example: Instead of "Mission Vision Values" (as used for Page Name), enter "Mission, Vision and Values"

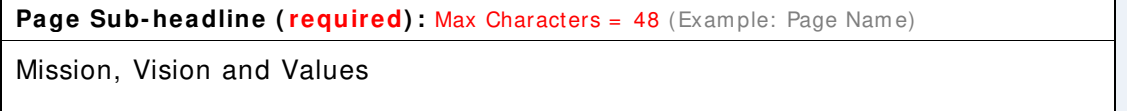

**5. Page Content: REQUI RED.** The main text that will appear directly under the sub-headline. Text should be segm ented into short, easy to read sections. Use bullet points to summarize large amounts of content.

**Requirem ents:** Highlight/ **bold** text only intended to be a headline or sub-headline within your Page Content. Underline only text intended to be a link. Format links by underlining text followed by the URL or Page Location within brackets[].

**DO NOT** reference links or pages within your **OLD** site!

**Note:** Certain pages of your site are considered Section Pages – m eaning they contain other sub-pages relevant to

that section. Section page copy decks must contain 50-100 words **max** within the Page Content. For more information please read the "Content Requirements" section of this manual.

#### **Copy Deck Exam ple:**

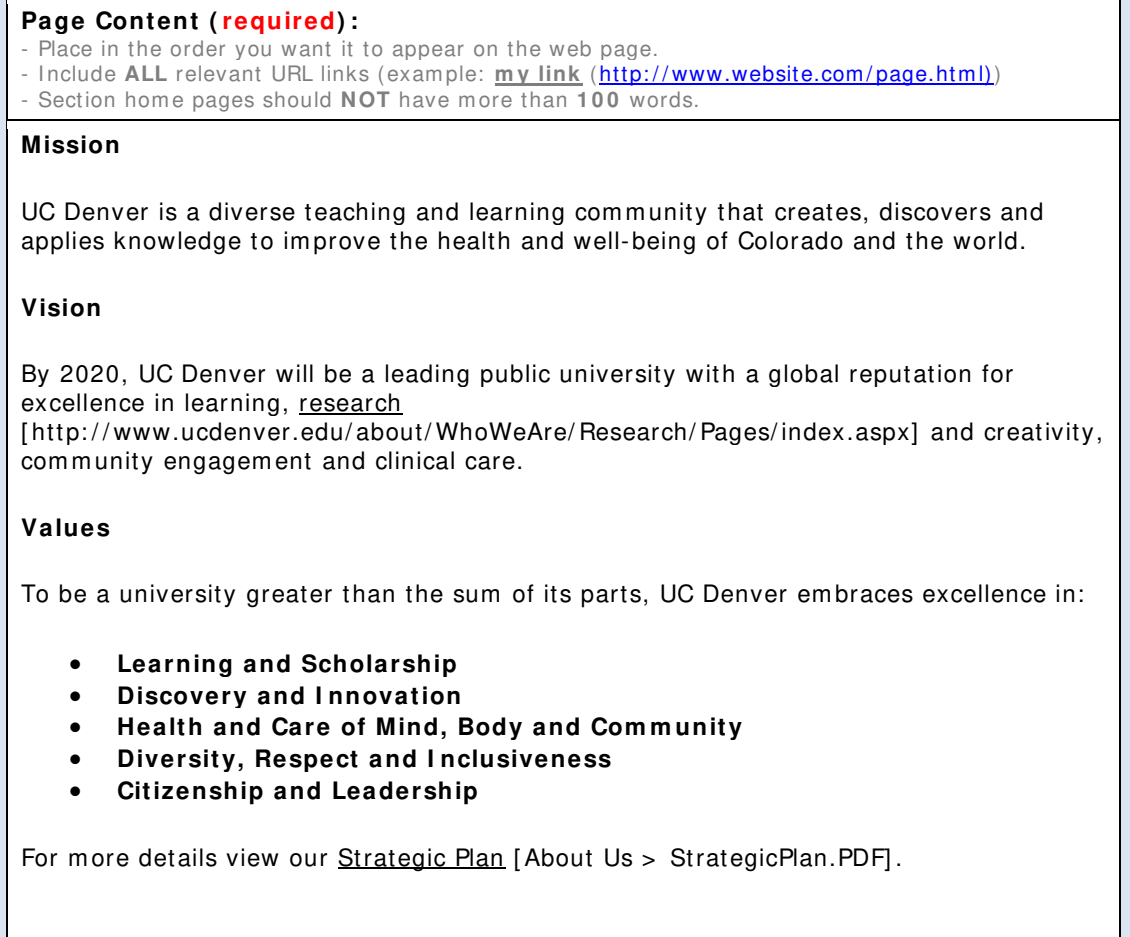

**6.** Calls-to-action (CTA): REQUIRED. Links to the next step your visitor should take or to commonly requested inform ation. I ndicate title links with exact **URL** or **page location** based on site m ap.

Requirements: At least one CTA is required per page. Titles must not exceed 20 characters, including spaces. Links outside your new site must have complete URL. Links inside your new site must contain exact location of linked page.

#### **Copy Deck Exam ple:**

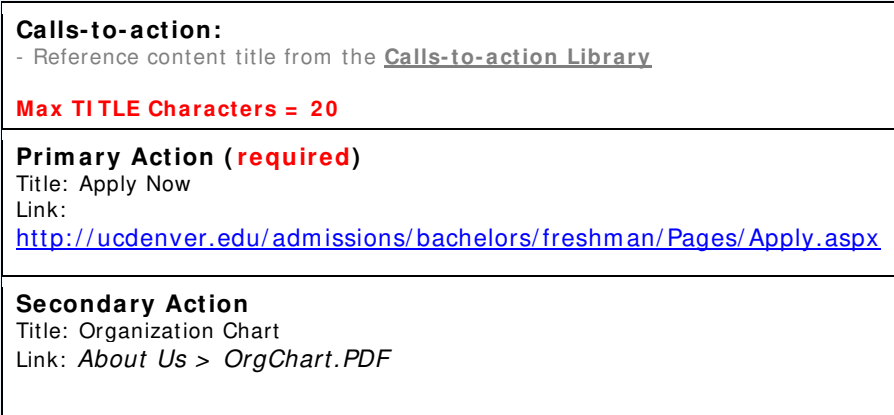

**7 . Related/ Reusable Content:** Brief information or set of links related to the page topic. Content placed in this section will appear within bordered spotlight boxes in either the left or right column of your web page. This content m ay also be reused in other pages of your site if indicated properly.

**Requirem ents:** 25-50 words max. If you wish to reuse this content elsewhere in your site assign it a title that can be easily referenced later.

#### **Copy Deck Exam ple:**

**Related/ Reusable Content:**  - Reference content title from the **Reusable Content Library**

**Quick Links:**

#### **Parking & Maps**

**[** http: / / ucdenver.edu/ about/ departm ents/ FacilitiesManagem ent/ ParkingMaps/ Pages/ ParkingMaps.aspx**]**

**Org Chart [ About Us > OrganizationChart.PDF]**

**Reuse this content elsew here in your site ( yes/ no) ? YES**

**I f yes, please assign it a TI TLE: "About Us – Quick Links"** (Exam ple: "SOM Contact I nfo")

**8.** Main Photo: If you have a specific photo for this page list its file name. You may also suggest a theme for the m ain photo. All photos referenced in your copy decks must be sent to your Project Manager in either a zip file or DVD.

Copy Deck Example: "myimagefilename.jpg" - Send file to your Project Manger upon completing the copy deck.

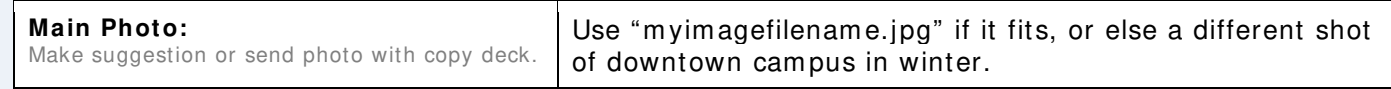

**9. Page Description: REQUI RED.** A brief summary of the page content. 20-40 words recommended. Your Web Developer will add the page description to the respective section (parent) page.

Requirem ents: 250 characters max, including spaces.

#### **Copy Deck Exam ple:**

"Learn about the people at UC Denver and how they create a diverse community of educators, students, alumni and health care providers." – The "Who We Are" page description as seen on the About Us page.

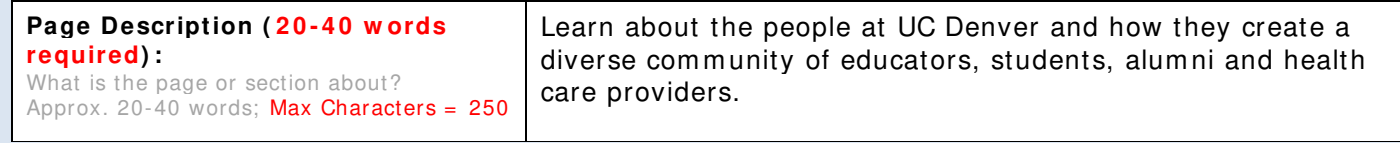

**1 0 . Keyw ords:** List out 1-3 words or phrases that describe the content and purpose of your page. The

words should be suited to what your visitors will likely type into a search box. This is a tool for the Content Writer and Editor to ensure the Page Content contains at least one occurrence of these key words or phrases.

#### **Copy Deck Exam ple:**

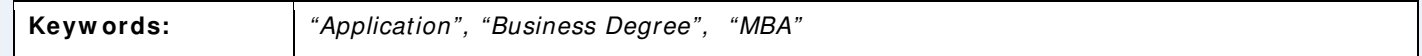

# **Content Requirements**

There are certain content requirem ents for each copy deck based on the structure of your Web Site. These requirem ents are identified by the MOSS web page tem plates your Web Developer will use to build your site. Currently are three main MOSS template styles: Home Page, Section Page and Content Page. Your Web Developer will choose one of these templates when building your page from a copy deck.

While we have decided to utilize one copy deck template that could be applied to each MOSS template, there are certain requirem ents you need to be aware of when writing your copy decks. These requirem ents are based on where your page falls within the site m ap.

# **Hom e Page**

The first page a visitor sees when viewing your site, the home page should be a snapshot of your site and a portal into the main sections of your site. The home page should contain links to some of the most commonly requested items of you site. Your site will have only one Home Page.

## **Specific Copy Deck Requirem ent:**

- **Page Content:** 50-100 words **max** overview paragraph
- **Calls- to- actions:** 2-3
- **Related/ Reusable Content: Contact Information**

## **Exam ple Pages:**

- Student Housing
- Facilities Managem ent
- Center for Faculty Development

# **Section Page**

These are the top level sections of your site AND any sub-section page within those sites. Because Section Pages are also designed to be a portal into deeper inform ation, only a brief overview paragraph is needed for the Page Content of your copy deck.

In the following site map outline, About Us, Who We Are and Admissions are all Section Pages.

- **About Us ( section page)** 
	- o **W ho W e Are ( section page)** 
		- **Staff Profiles**
		- **Mission Vision Values**
		- o History
		- o Contact Us
- **Adm issions ( section page)** 
	- o Bachelor Students
	- o Transfer Students

## **Specific Copy Deck Requirem ent:**

- **Page Content:** 50-100 words **max** overview paragraph
- **Calls- to- actions:** 1-3

- **Page/ Section Description:** 20-40 words (250 characters m ax) sum m arizing section content and purpose (**do not** sim ply restate the section nam e)

**Note:** On the lower half of all Section Pages your Web Developer will add the Page Nam es and Descriptions of all respective sub-section pages within that site. Based on the above outline, your Web Developer would add the Page Name and Description for the Who We Are section, the History and Contact Us pages below the overview paragraph on the About Us section page. The Admissions Section Page would contain its overview paragraph followed by the Page Name & Description for Bachelor Students and Transfer Students.

### **Exam ple Pages:**

- Facilities Projects
- Adm issions
- Academics

## **Content Page**

These are the interior destination pages of your site. Content Pages should contain the real substance of your site. There is not a strict limit of text within Content Pages although your text should be segmented, easy to read and specific to one subject matter.

MOSS has a 3-Column and 2-Column Content Page template. It is up to your Web Developer to decide which style best suites the content for that page.

Content Pages can contain a variety of interactive features that m ake it easier for visitors to find and digest your inform ation. You Web Developer will decide what features to im plem ent based on the content within each copy deck.

### **Specific Copy Deck Requirem ent:**

- **Page Content:** Less is m ore. Keep it well organized and easy to read
- **Calls- to- actions:** 1-3
- **Page Description:** 20-40 words (250 characters m ax) sum m arizing page content and purpose (**do not** sim ply restate the page nam e)

#### **Exam ple Pages:**

- Mission, Vision and Values (3-Column)
- Bachelor's Degree Programs (2-Column with tabbed degree table)
- Find a Club (2-Column with accordion contact list)

# **DOs & DON'Ts**

- **DO** use your **site m ap** when creating copy decks.
- **DO** watch for **CHARACTER LIMITS** marked in copy deck.
- **DO** place the **parent site/ section name** in the **Page Headline** field.
- **DO** place the **page nam e** in the **Page Sub- headline** field.
- **DO** include at least **1 Call- to- action**.
- **DO** reference ALL Links OUTSI DE your Web site with *Underlines AND* the full URL (example: "... My Link [http://www.website.com/page.html]...").
- **DO** reference ALL Links WITHIN your Web site with **Underlines AND** the site map location (example: "..My Link [ About Us> Mission page] …").
- **DO** segment your text into **small** paragraphs and **bullet points** (makes it easier to read).
- **DO** write a Page Description that summarizes the purpose and content of the page.
- **DO** burn all referenced **PDFs** and **I m ages** to a **DVD** and send to your Project Manager.
- **DON'T** reference links to your **OLD** Web site. Find the page on your **site m ap** and reference that **location** (exam ple: "[ About Us> Mission page] ".
- **DON'T** use more than 100 words on section home pages (a section home page is any page that contains child pages).
- **DON'T** forget a Call-to-Action.

## **W hat is a copy deck?**

The copy deck is a Microsoft Word 2007 file that is used to create, edit and transfer Web site content am ong the Content Writer, Editor and Web Developer. A com pleted copy deck contains all the necessary content your Web Developer will need to build the respective page in MOSS.

## **W hy should I use a copy deck?**

The use of copy decks enables content writers to create Web site content quickly and efficiently without prior knowledge of MOSS. The copy deck layout is sim ilar to the web page tem plates in MOSS. Thus, it is easier for a web writer to envision their content as it would appear in MOSS than it would be using a standard Word docum ent.

Likewise, your web developer needs to know exactly where every piece of content belongs within each page in MOSS. Copy decks are designed to organize your text so your web developer will know where to place your content.

Bypassing copy decks often leads to m iscom munication between the content writers and web developers, causing frustration and delays for both parties.

## **W ho creates copy decks?**

The Content Writer is responsible for adding all necessary content to each copy deck.

Web content writers will be given access to a copy deck template (MS Word file) which they can save to their computer and duplicate for every page within their site.

### Does every page in my new Web site need a copy deck?

Yes, at least during the initial build-out of your site in MOSS. If your site map shows 50 pages then you will need to create 50 copy decks, one for each page.

Copy decks m ay also be em ployed for m aintenance updates after your site is launched in MOSS. However content writers and web developers m ay also use copy decks to update sites already launched in ucdenver.edu.

## **Do I need a copy deck for pages that are not part of m y ow n W eb site?**

No. Copy decks are only required for pages **w ithin** your own Web site. Copy decks are not needed for links to pages outside your own Web site.

## **Do I need to create a copy deck for PDF files?**

No. Copy decks are not needed for PDF files. However you will need to send your Web Developer all PDF files referenced within your copy decks.

### **W hat file nam e should I give m y copy deck?**

The content writer should give each copy deck a file name that corresponds with the respective web page. The file name should include the location of that page relative to the home page of their site. Example: AboutUs-WhoWeAre-MissionVisionValues.docx

### **Do NOT include any of the follow ing special characters in your file nam e:**

- \* Asterisk
- $\langle$  >  $\vert$   $\vert$  Brackets
- $=$  Equal sign
- + Plus sign
- " Quotes
- \ / Slashes
- , . : ; Com m a, Period, Colon, Sem icolon, ? Question Mark
- & Em persend

## **Should I create copy decks for all of m y pages at once or by section?**

Create copy decks section-by-section. Establish a tim eline to com plete each section of your site. Do not attempt to complete all copy decks on the same day  $-$  no matter how small your site. Completing copy decks section-by-section will help you stay focused and on schedule.

## **W hat section of m y site m ap should I w ork on first?**

We recommend starting with a small section of your site map, one that contains only 2-4 pages. Starting with a small section will prevent potential errors being repeated through the remainder of your site.

## **W hat should I do after com pleting a section of copy decks?**

First, contact your Web Site Project Manager to determ ine if you will be using either Outlook or SharePoint to review, edit and ultim ately transfer copy decks to your Web Developer.

 Upon com pleting copy decks for each page within a **single** section of your site (i.e. the About Us section) you will either upload those to their respective area in SharePoint or em ail them to your Content Editor.

### **How long does it take before m y content is added to our new W eb site?**

It takes about 8 weeks from the time you create a section of copy decks to when that section is com pleted in MOSS.

Here is the typical process:

- Week 1: Section-1 copy decks sent to Content Editor
- Week 2: Content Editor reviews and edits copy decks
- **W eek 3 :** Content Writer approves Section-1 edits
- **W eek 4 :** Web Developer adds Section-1 copy deck content to MOSS web pages

Week 5: Image Editor submits prepped images for Section-1 to Web Developer – who then adds to MOSS

- **W eek 6 :** Content Writer, Editor and Project Manager reviews Section 1 pages in MOSS
- **W eek 7 :** Web Developer applies final edits to Section 1 pages in MOSS
- **W eek 8 :** Project Manager approves Section 1 pages in MOSS

Once all sections of your sites are approved in MOSS your Web Developer will work with University Web Services to schedule a launch date and follow the Web Site Launch I tinerary established by UWS.